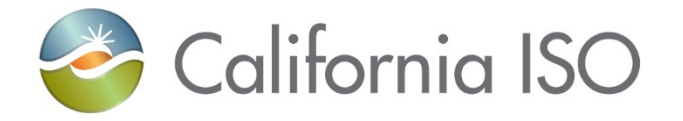

### Automated Dispatch System (ADS) Replacement Training Webinar Part 2

ISO PUBLIC

Gina Wansor

Sr. Client Trainer, Customer Readiness

July 16, 2020

#### Introduction: what is ADS? Let's review!

- Automated Dispatch System (ADS) User Interface (UI) is used to view market dispatch instructions provided by the Real Time Market
- Currently, ADS can be used to view:
	- View Dispatch instructions
		- Dispatch Operating Targets (DOTs)
		- Commitment Instructions (Startups/Shutdowns/Transitions)
		- Ancillary Services
	- Critical ISO messages
	- Historical data

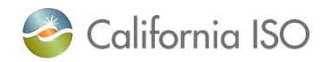

#### Previously, in ADS Replacement Part 1 Training:

- New ADS User Interface/WebSDK version
	- Look & Feel
	- What changed in what you do in the current UI vs. new UI
- [Business Requirements Specification 1.0](http://www.caiso.com/Documents/BusinessRequirementsSpecification-ADSReplacement.pdf) (BRS 1.0)
	- Covered some changes which will be applied in the new ADS user interface (UI) as part of the ADS Replacement Project
	- BRS Section 6.8 Manage ADS Messages
		- Querying Messages & new enhanced visibility
		- Query tool in the new UI
	- BRS Section 6.9 Manage Access to ADS Data
		- Data retention (this has also been covered in ADS CPG)
	- BRS 6.10 Manage Enhanced Access Controls
		- Access using Access Control Lists (ACL) in AIM (covered in overview on June 1)
		- Touch base with your UAA to ensure correct access for each phase

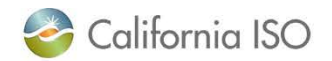

### Reviewing grids

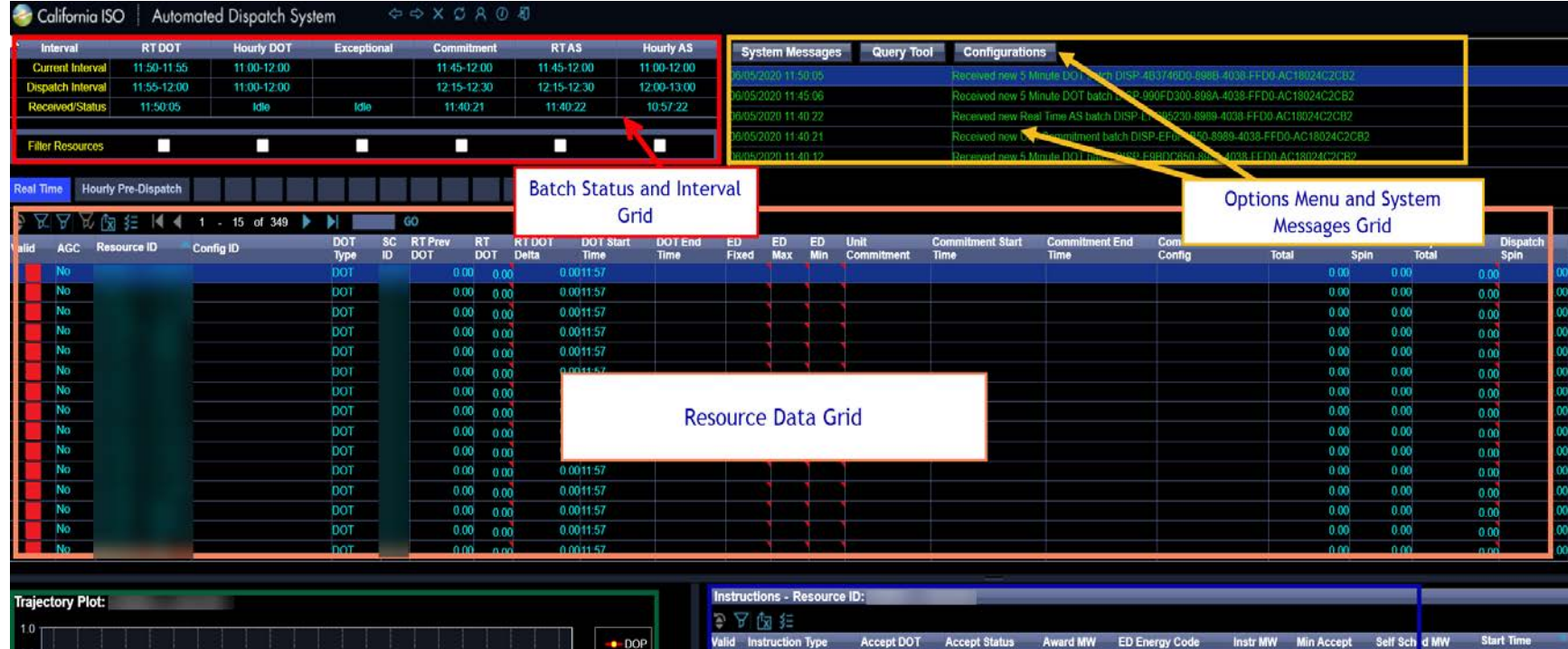

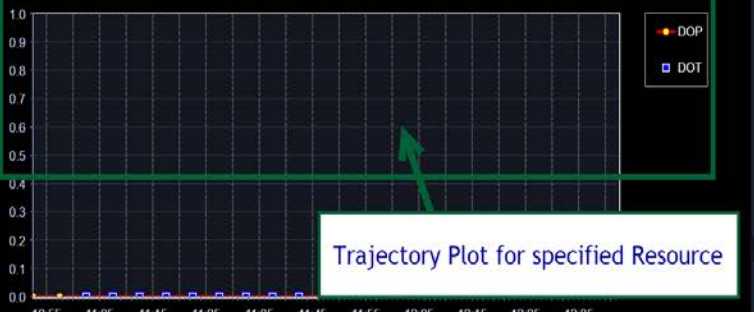

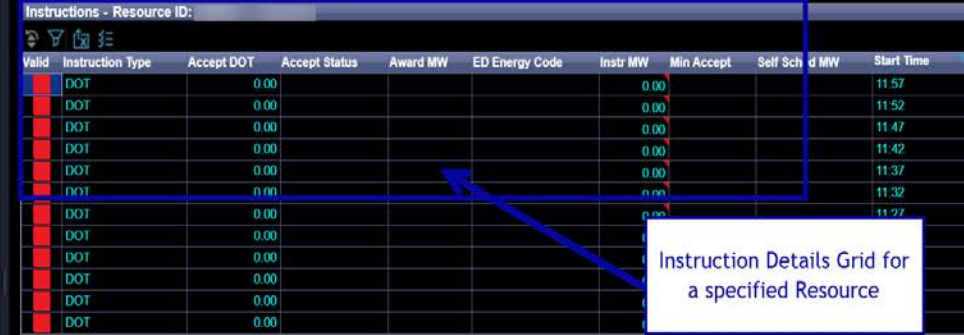

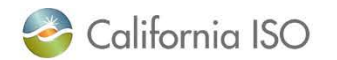

### Today's training:

- Review the planned timeline
- Become familiar with changes being implemented in Fall 2020 and in preparation for Market Simulation
	- **Market Simulation starts July 27, 2020**
	- **Market Sim kickoff call is July 23, 2020**
- Cover changes which will be applied in the new ADS user interface (UI) and/or the v8 API/webservice as part of the ADS Replacement Project
	- [Business Requirements Specification 1.0](http://www.caiso.com/Documents/BusinessRequirementsSpecification-ADSReplacement.pdf) (BRS 1.0)
	- BRS Section 6.2 Manage Flex Ramp modifications (SC impacts)
	- BRS Section 6.3 Manage NSPIN Economic Dispatch
	- BRS Section 6.4 Manage Unannounced A/S Test Instructions
	- BRS Section 6.5 Manage Exceptional Dispatch (ED) Instructions
	- BRS Section 6.6 Manage DOT & SUPP Values
	- BRS Section 6.7 Manage DOT Value Acceptance/Variation

#### *Note: Operating Instruction and Follow DOT flag per Dispatch Operating Target Tariff Clarification project will be covered in the training following this session*

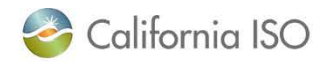

ADS Replacement

## **TRANSITION TIMELINE**

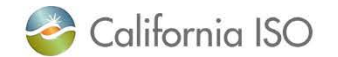

ISO PUBLIC

#### ADS Replacement Phases - new UI and API v8 release

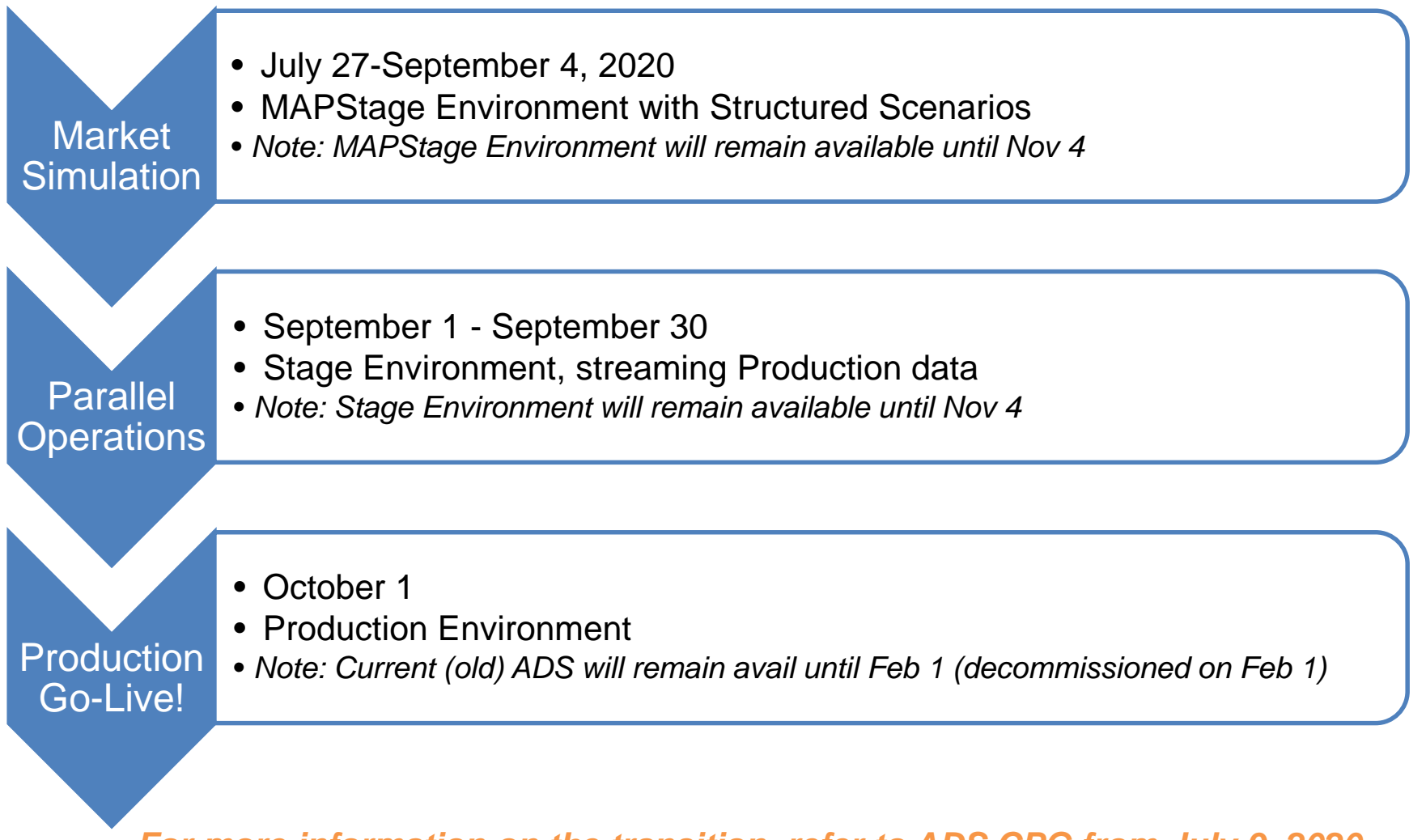

*For more information on the transition, refer to ADS CPG from July 9, 2020 [www.caiso.com](http://www.caiso.com/) >> Stay Informed >> Meetings >> Customer Partnership Group >> [ADS 7/9/2020](http://www.caiso.com/Pages/documentsbygroup.aspx?GroupID=55956B4E-630C-4657-A5D9-5A911CAB806B)*

California ISO

ISO PUBLIC

Page 7

#### Cutover activities at a glance by date and environment

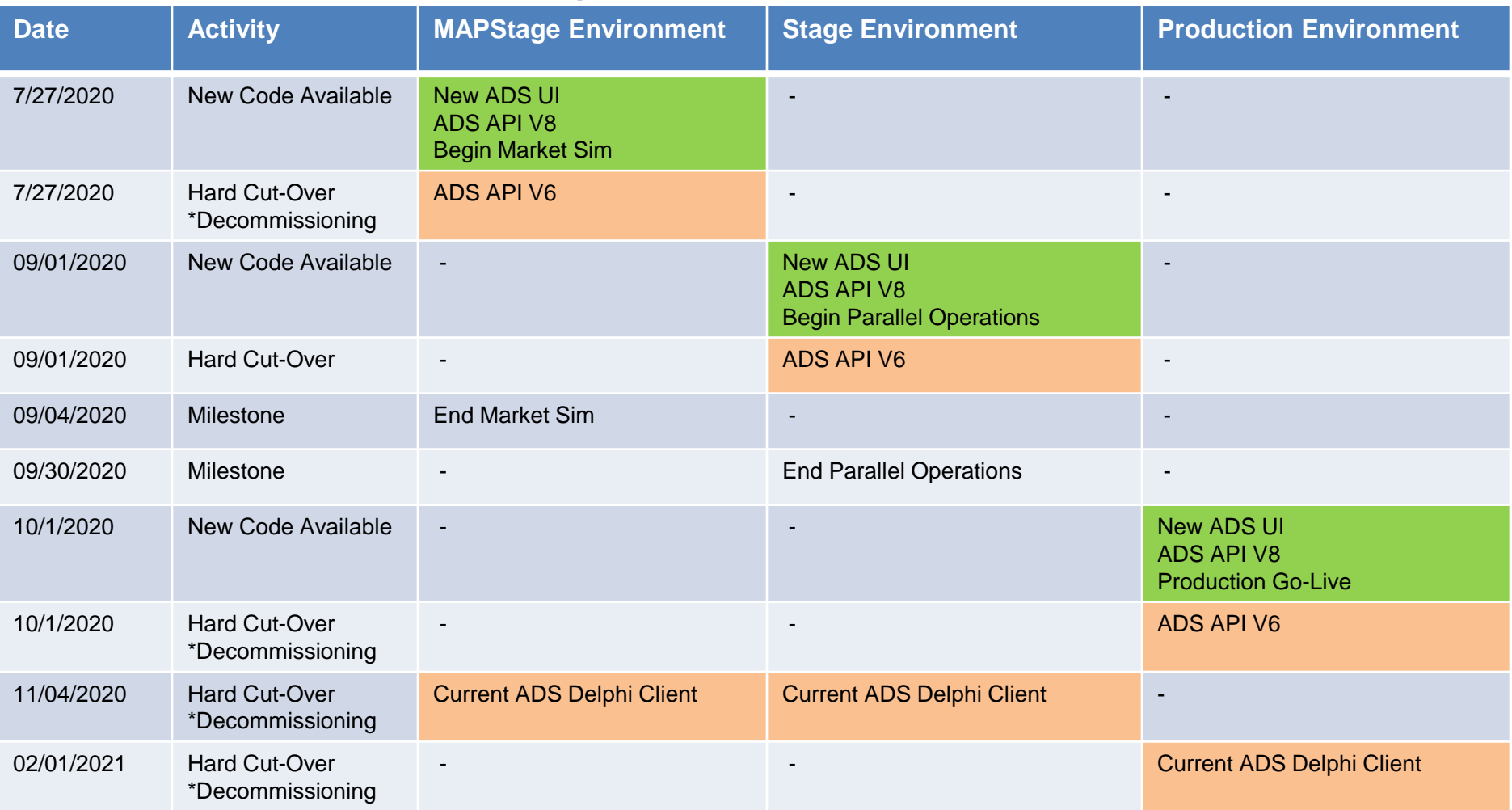

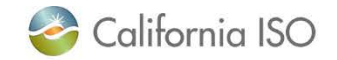

ADS Replacement

# **OVERVIEW OF CHANGES**

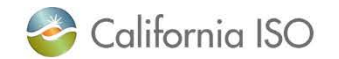

ISO PUBLIC

#### Flex Ramp Modifications (6.2)

- Display **Real Time Dispatch (RTD)** and **Fifteen Minute Market (FMM)** binding Flex Ramp Up and Flex Ramp Down (FRU & FRD) awards in the Resource Data Grid
	- Generator resources
	- Tie Generator resources

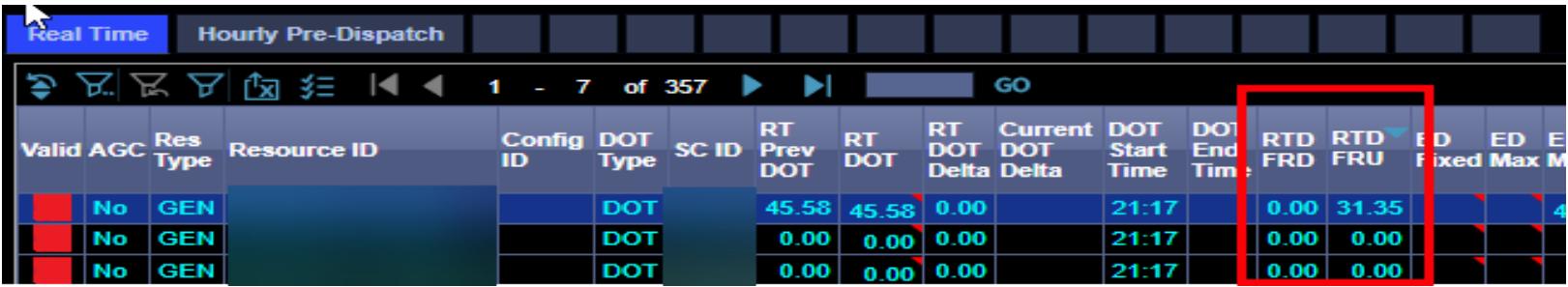

*If you registered for Market Sim participation, validate viewing this data as part of structured scenario Data supported in new ADS UI & ADS v8 API*

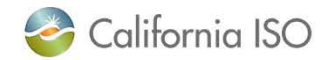

#### FMM Energy Dispatches (6.2)

- Display FMM Energy Dispatches (Schedules) and the Bid Type in 15 minute displays
	- 15-min Intertie Resources
- Additional Alarm/Pop up Notification added
- This data will be published to ADS from the Real Time Market

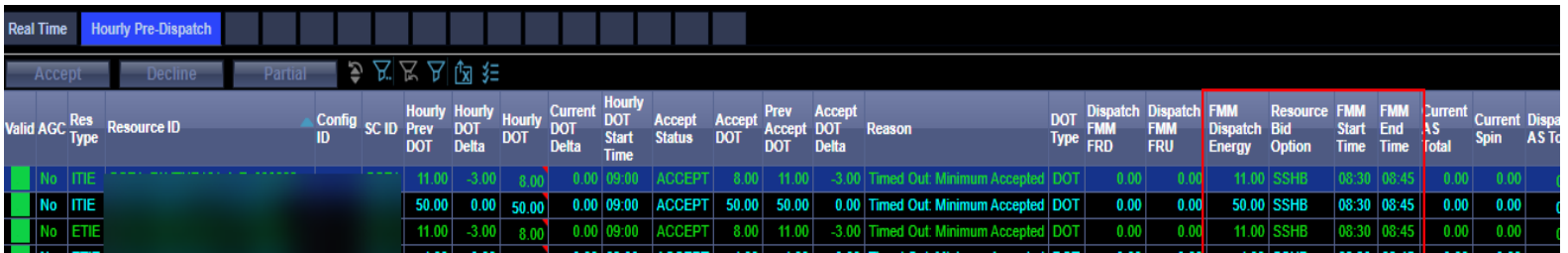

*If you registered for Market Sim participation, validate viewing this data as part of structured scenario Data supported in new ADS UI & ADS v8 API*

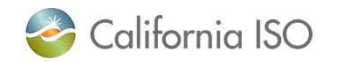

Manage NSPIN Economic Dispatch(6.3)

- CAISO BA market functionality
	- Real Time Contingency Dispatch (RTCD): mode of the Real-Time Dispatch that will be invoked when a transmission or generation Contingency occurs and will include all Contingency Only Operating Reserves in the optimization [BPM Definitions & Acronyms]
		- Non-spin, Spin Reserves
	- Currently, during the use of the RTCD mode, if nonspin (NSPIN) is included, all NSPIN qualified resources with NSPIN awards are flagged in

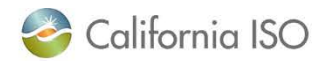

Describe the new non-spin RTCD functionality. (6.3)

- Market functionality
	- New: RTCD shall run economic optimization for NSPIN (NSPIN qualified resources which are offline and with NSPIN awards)
		- Additionally, economic dispatch for resource capacity which is included in an energy bid will be included in optimization
	- Market will immediately broadcast Startups for resources which are committed and ADS will process and display the start up instructions through the Commitment Batch type
- ADS UI does not have direct visible impact (columns or grids)
- **No impact to EIM entities**<br>California ISO

ISO PUBLIC

#### Unannounced Ancillary Service (A/S) Testing (6.4)

- Initiating unannounced ancillary service testing for *CAISO BA resources* in the market ("ASTEST" instruction)
- Applicable for resources with SPIN and NSPIN awards
	- Currently, the process you may be familiar with is part of the Resource Performance Verification procedures OP 5370 (www.caiso.com >> rules >> Operating Procedures)
- Does not impact EIM, but the columns will be visible to them
	- In the resource data grid, these can be unchecked to remove from view

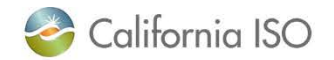

#### Unannounced Ancillary Service (A/S) Testing (6.4)

- Initiating unannounced ancillary service testing for CAISO BA resources in the market ("ASTEST" instruction)
- Applicable for resources with SPIN and NSPIN awards
- **Details** 
	- New Batch Type "ASTEST"
	- Including alarm, pop up message
	- New columns in resource data grid
	- Received by SC with designated resource

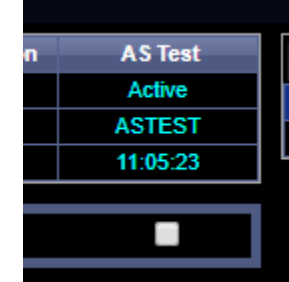

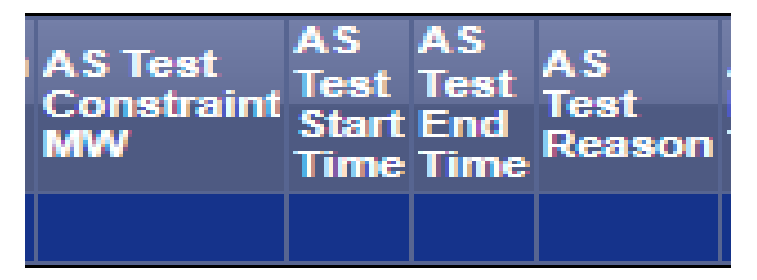

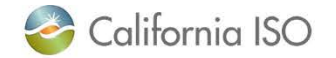

#### Other ADS changes (not part of current ADS application)

- Managing Exceptional Dispatch (6.5)
	- Duplicate ED entries removed
- Manage DOT & SUPP Values (6.6)
	- Previous Supp and RT Supp Delta
- Manage DOT Value Acceptance/Variation (6.7)
	- Previous Accept DOT to account any manual intervention from interchange scheduler
	- For example, if HASP Award = 20 MW and at T-50 SC calls with request to accept the award at 8 MW (partial the award at 8 MW). In the next HASP run the previous accept  $DOT = 8$  MW.

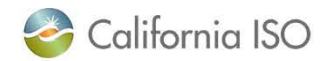

#### Operating Instructions with the DOTT Clarification project for resources within CAISO BA

- Operating Instruction changes (Dispatch Operating Target Tariff Clarification) – *in the training following this* 
	- *New columns in Batch Grid, Resource Data Grid*
	- *New Batch Type = Flashing + Alarm + Notification [CAISO BAA resources only]*
- Does not impact EIM, but the columns will be visible to them
	- In the resource data grid, these can be unchecked to remove from view

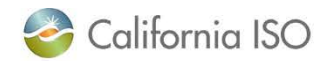

#### Configuration for Audio Alarm & Notification updated with new enhancements

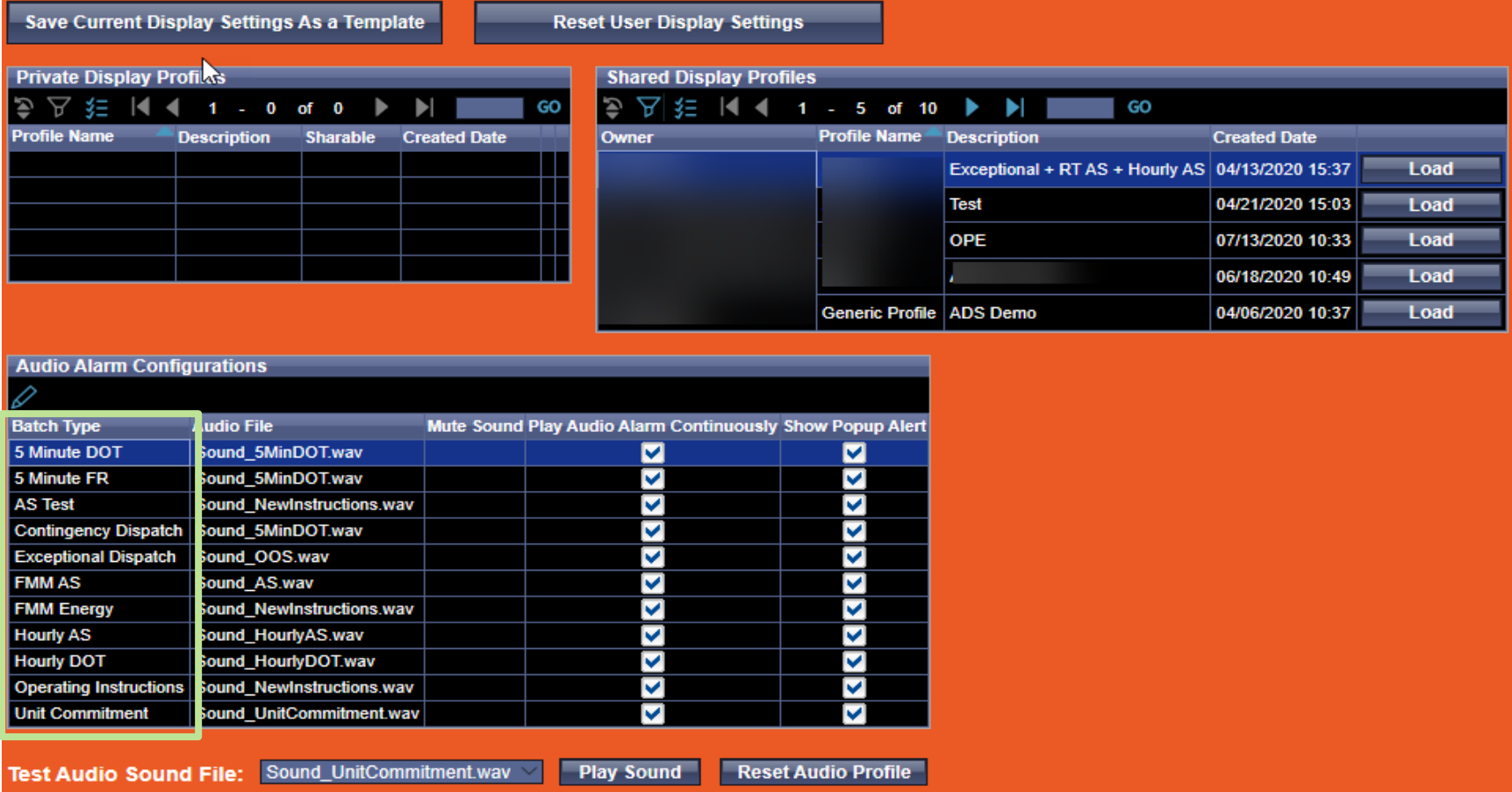

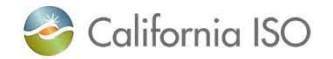

#### New Batch Grid with changes

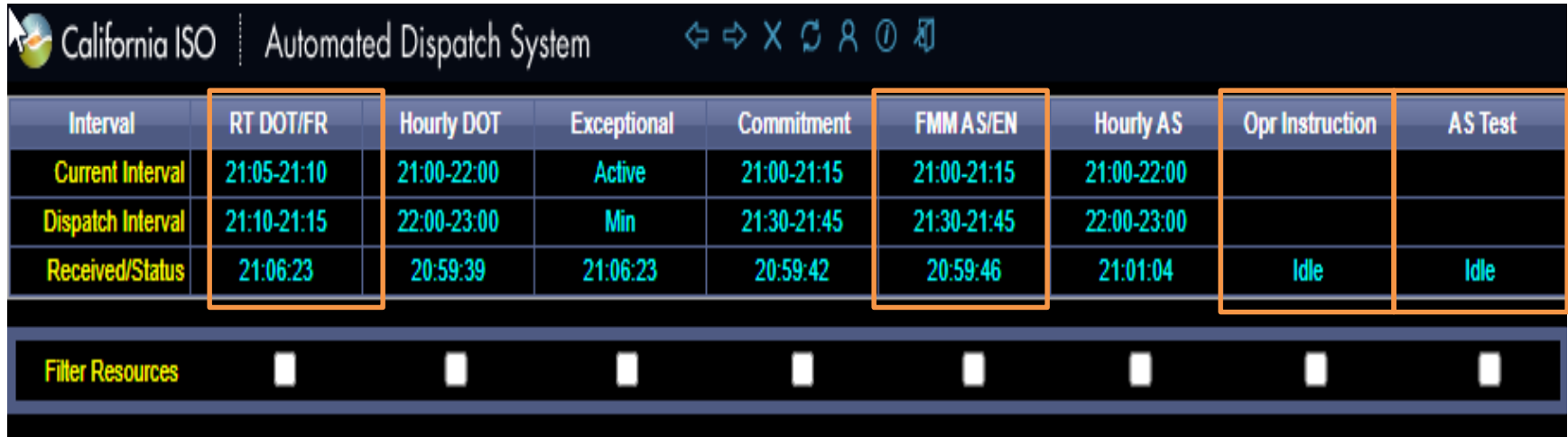

Batch Grid Changes:

- Flex Ramp add to RT DOT column
- FMM AS/EN
- Operating Instruction Column
- AS Test

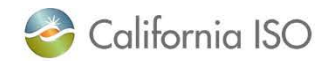

#### Logging into the new ADS UI

- Login using the recommended and supported browsers: **Chrome** and **Edge with Chromium**
	- Not in scope to support Internet Explorer
- Will be accessible from the **Market Participant Portal (MPP)**
- **Certificate based login**
	- One (1) active session is allowed per user/certificate/environment combination
	- User Access Administrator at your organization provisions access
	- If your certificate is expiring soon, ensure to renew per normal process

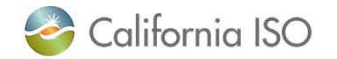

#### General troubleshooting steps during Login

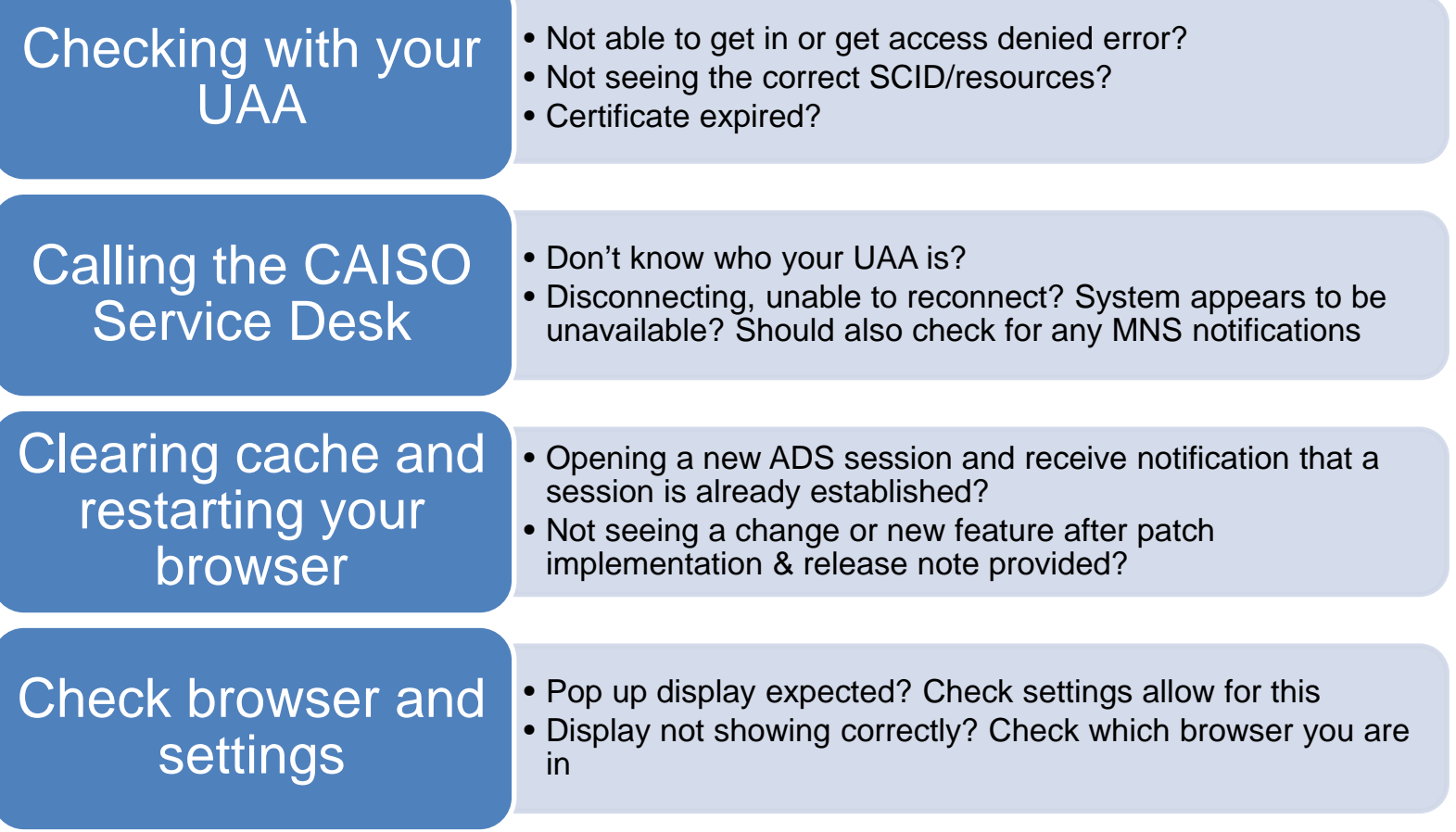

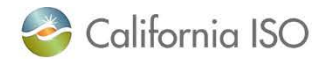

#### Application pop-up notifications outside of the application itself

- In the new ADS UI, it is possible to receive a notification outside of the application
- There is a pop up notification which can be configured for ADS in Windows (think like the Outlook pop-ups)
	- To enable, the user will need to explicitly **allow the ADS application to send Windows notifications** by allowing permissions upon login for notifications from ADS when prompted

*\*Windows 10*

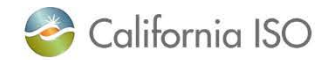

#### Example: Enabling in Chrome when launching the application

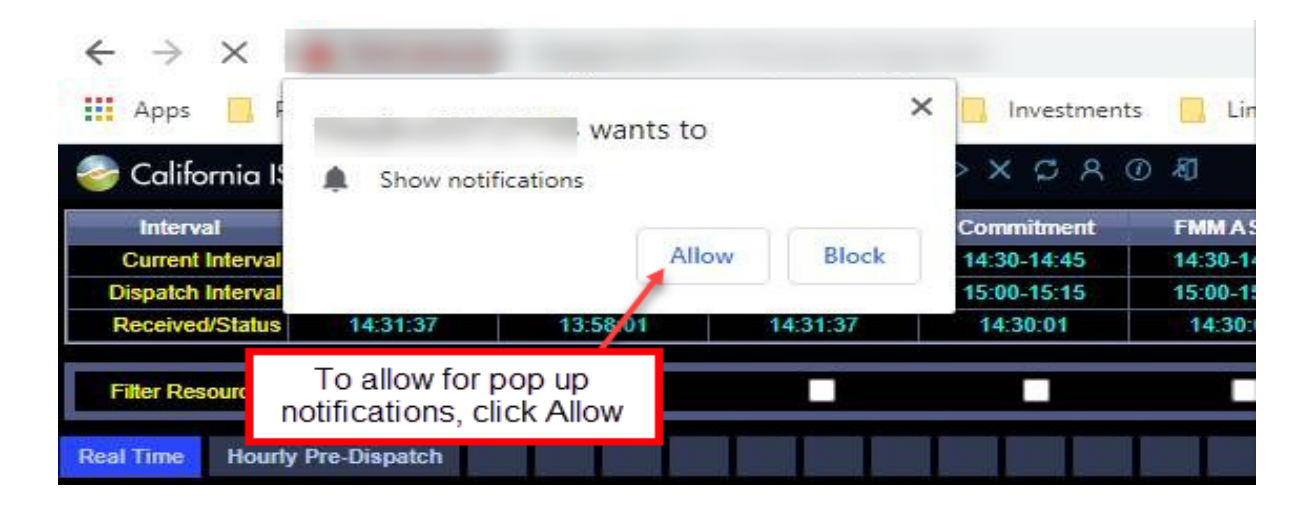

- 1. Browser will prompt you to allow for notifications
- 2. If Allow is selected, the pop ups will display in the lower right hand corner of your display
- 3. To bring up ADS upon notification, click in the empty area of the notification. To close notification, click close

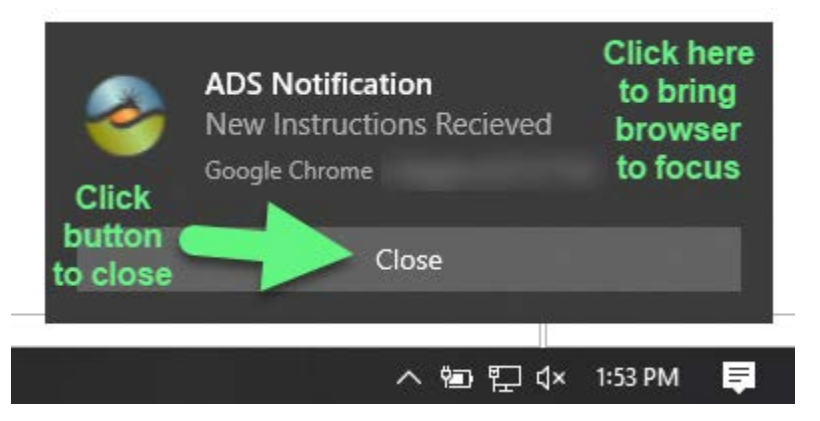

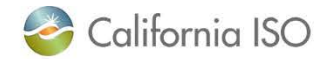

#### Example: Enabling notifications in Edge with Chromium when launching the application

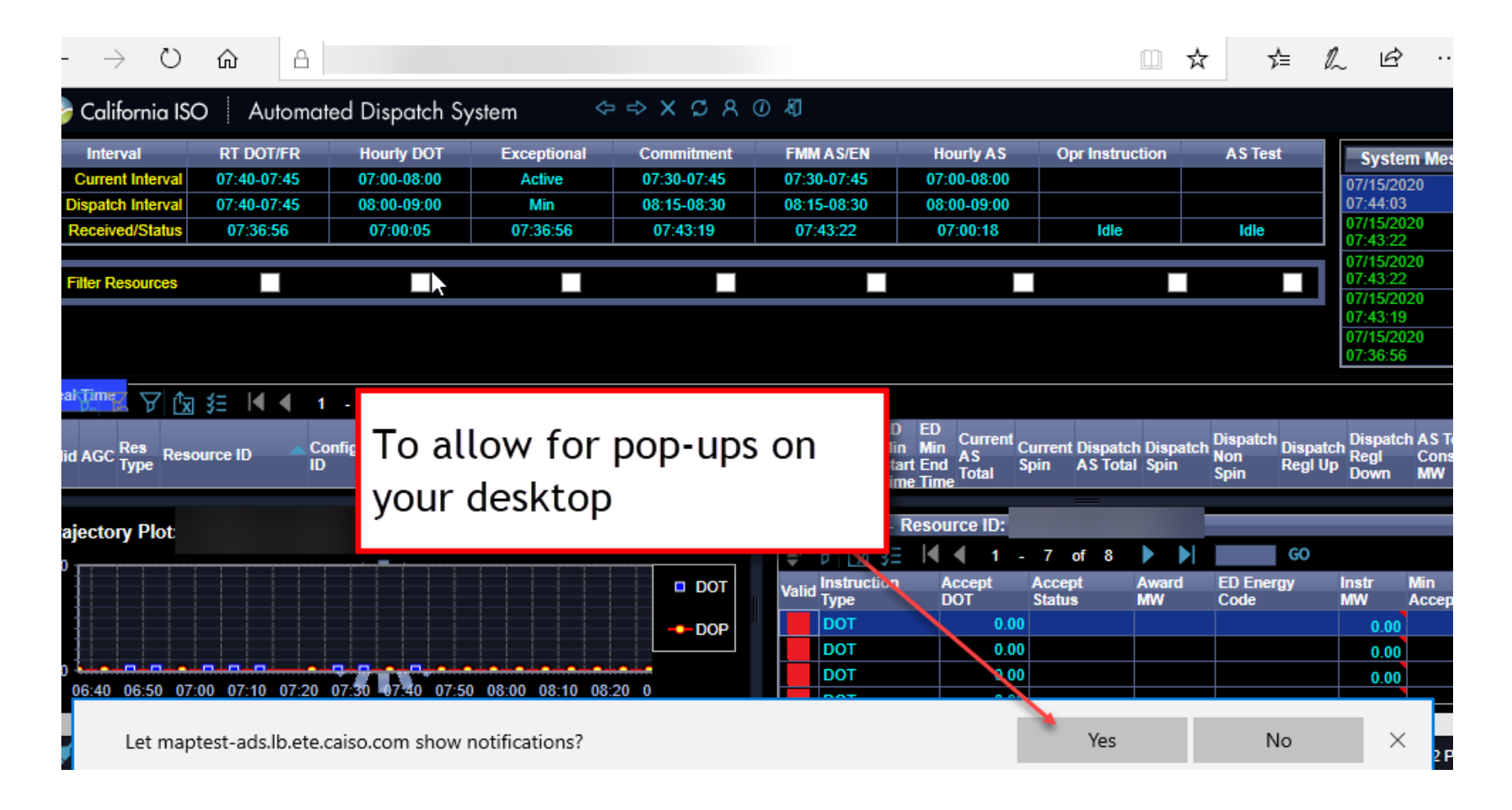

#### Example: Disabling the notifications

- To disable the pop up notifications, navigate to settings and edit in "Manage Permissions"
- In Edge with Chromium, can also click the "Settings" wheel icon in the notification

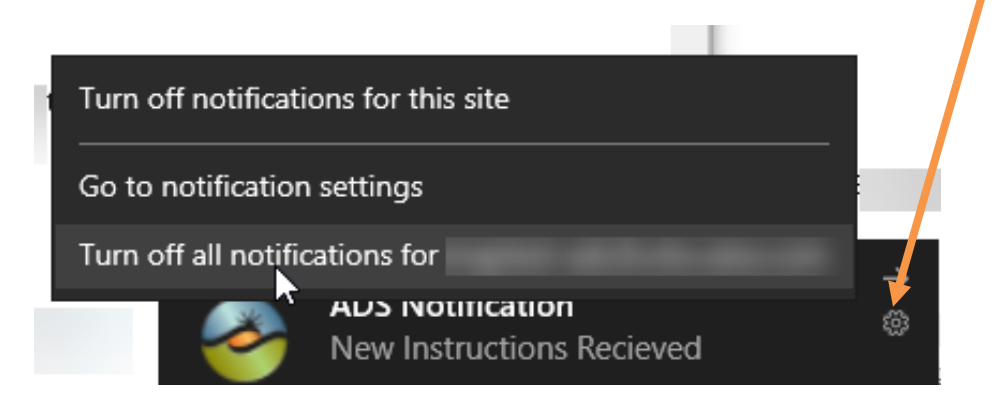

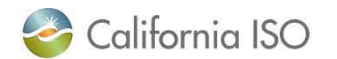

#### General tips when using UI

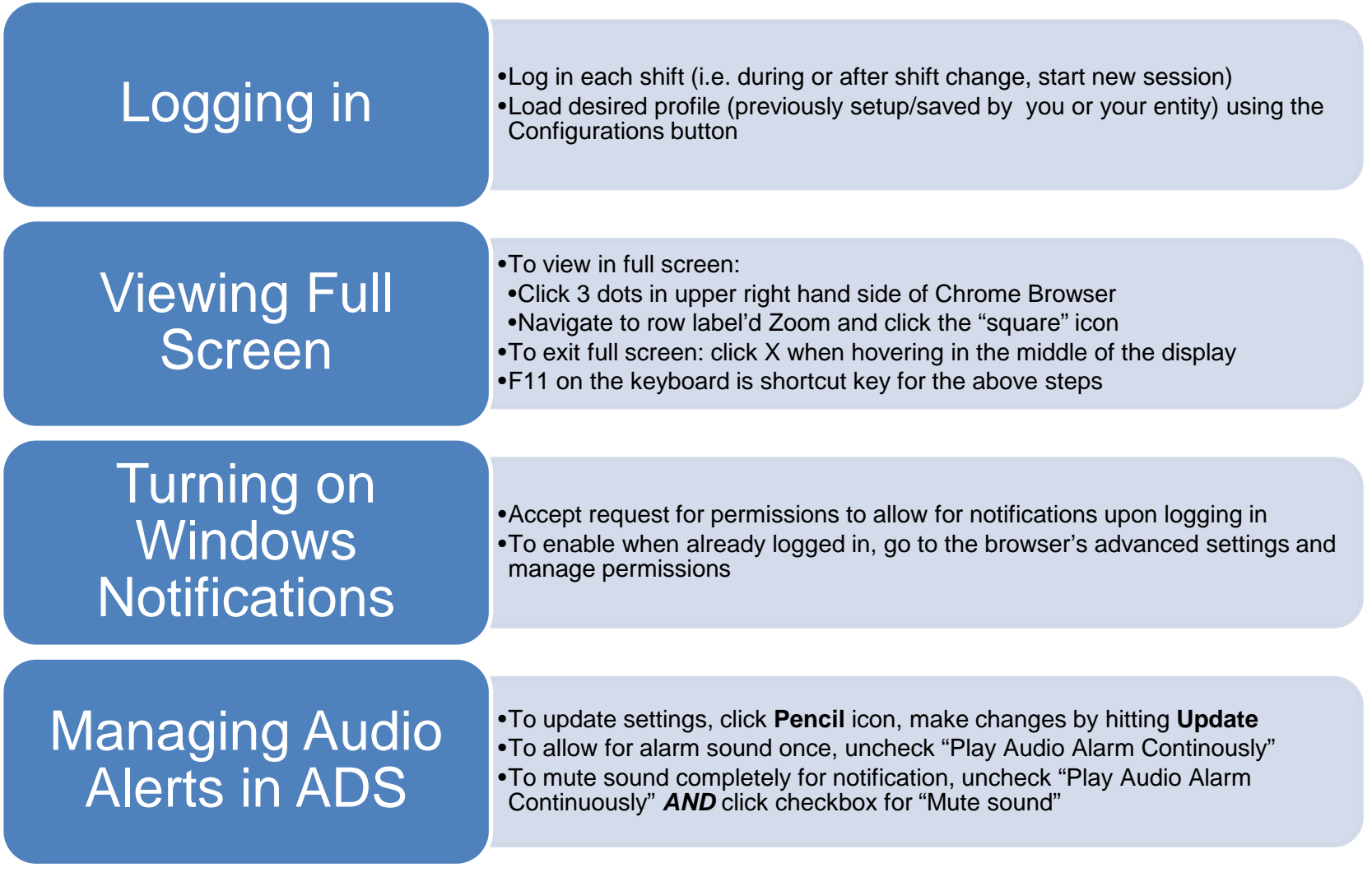

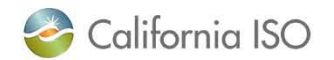

#### Review

- High level what is coming in terms of timeline and changes for ADS Replacement Project
- Walked through the general set of changes coming with the Replacement
	- Flex Ramp Up/Down awards
	- FMM Schedules
	- NSPIN Economic Dispatch
	- Unannounced A/S Testing

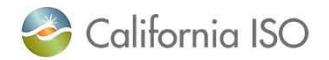

#### Next Steps

**Continue** attending **Release User Group**  and Technical User Group for updates

Review **Market Simulation Scenarios**  and prepare for structured testing

Participate in **Market Simulation**  starting July 27th, 2020 (connectivity)

**Testing & Training**  throughout July-September 2020

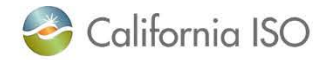

#### Fall 2020 – ADS Replacement

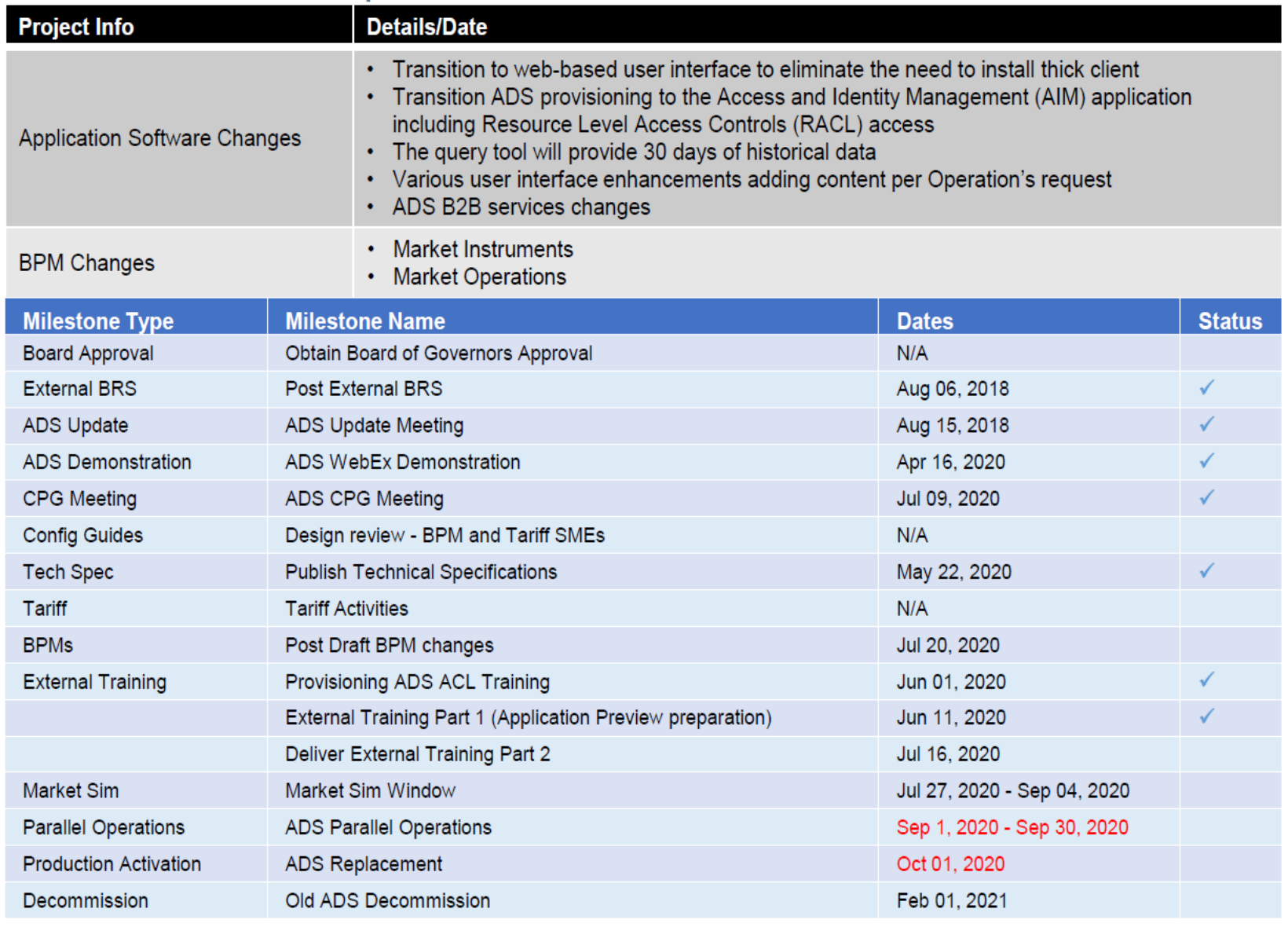

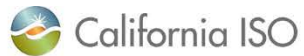

#### ADS – DOT Tariff Clarification July 16, 2020 – Next!

- Ability to see Operating Instructions at the EIR resource level
	- Applies to Eligible Intermittent Resources
	- "Do not exceed DOT" instruction that includes: Reason, Start and End time with a Opr Instruction Flag and Follow DOT Flag
	- For more information please refer to:
		- BRS:

[http://www.caiso.com/Documents/BusinessRequirementSpec](http://www.caiso.com/Documents/BusinessRequirementSpecificationv11Clean-DispatchOperatingTargetTariffClarification.pdf) ificationv11Clean-

DispatchOperatingTargetTariffClarification.pdf

• Stakeholder Initiative Training: [http://www.caiso.com/InitiativeDocuments/Presentation-](http://www.caiso.com/InitiativeDocuments/Presentation-DispatchOperatingTargetTariffClarificationTraining.pdf)DispatchOperatingTargetTariffClarificationTraining.pdf

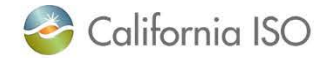

#### ADS – Intertie Deviation Settlement (IDS) project Training September 29, 2020

- Implement a new *Under/Over Delivery* charge for intertie deviations from Market Schedule and After-The-Fact (ATF) E-Tag, to replace *Decline* charge in Settlements
- In ADS, ability to view the HASP schedule, the SC accepted value, and the difference between the two (delta MW)
- For more information, please refer to:
	- BRS:

[http://www.caiso.com/Pages/documentsbygroup.aspx](http://www.caiso.com/Pages/documentsbygroup.aspx?GroupID=C63E5D69-FA4F-467C-828E-EF21BD9C4DF9) ?GroupID=C63E5D69-FA4F-467C-828E-EF21BD9C4DF9

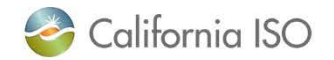

#### Online References

- ADS Replacement Training Parts 1 and 2
	- caiso.com  $\rightarrow$  Participate  $\rightarrow$  [Learning Center](http://www.caiso.com/participate/Pages/LearningCenter/default.aspxg)
	- Video for Part 2 may take 1-2 weeks
- Release Planning
	- [Release Planning Home Page](http://www.caiso.com/informed/Pages/ReleasePlanning/Default.aspx)
	- [Project Documents,](http://www.caiso.com/Pages/documentsbygroup.aspx?GroupID=8C5A19F0-089B-4A44-8B7C-65C062CF197A) including BRS and Market Simulation Scenarios
- Stakeholder Meetings
	- [Release User Group](http://www.caiso.com/informed/Pages/MeetingsEvents/UserGroupsRecurringMeetings/Default.aspx#RUG) (Ongoing)
	- [ADS Customer Partnership Group](http://www.caiso.com/Pages/documentsbygroup.aspx?GroupID=0139A821-C1E6-44FD-B1AA-9AFF374C3FCB) (July 9th, 2020)
	- [ADS UI Replacement Provisioning Access Review](http://www.caiso.com/Pages/documentsbygroup.aspx?GroupID=5138222F-1FD7-4ECF-8D00-F13EB6C86352) (June 1, 2020)
	- [Technical User Group](http://www.caiso.com/Documents/Agenda-TechnicalUserGroupWebConferenceMay262020.pdf) (May 26, 2020)
- API information/Technical Specifications
	- Developer.caiso.com >> Apps >> ADS
- BPM Market Operations (caiso.com  $\rightarrow$  Rules  $\rightarrow$  Business Practice Manuals)
- BPM Market Instruments (caiso.com  $\rightarrow$  Rules  $\rightarrow$  Business Practice Manuals)

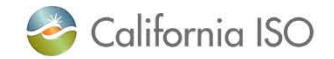

#### Q&A from this webinar

- Q: If I am interested in participating in Market Simulation, but did not register in time how can I find out if I can register late?
	- *Please email [marketsim@caiso.com](mailto:marketsim@caiso.com) to find out if you may still register to participate in Market Simulation.*
- Q: Currently, when given a verbal unannounced A/S test the test begins "when the Operator hangs up" (per the verbal dispatch). Can you please clarify between "receive" and "start time"? When it comes through ADS – when the does the unannounced A/S Test begin?
	- *The A/S test begins at the time in the A/S Test Start Time column in ADS User Interface.*
- Q: If we are a new project coming online, starting testing energy in mid-August, do we have to start with the current ADS UI or do we go straight to the new one?
	- *It will depend on when the resource is effective in Production (if effective prior to 10/1, may need the current ADS UI. Please submit a CIDI ticket to address any concerns you may have on timing).*
- Q: Is there a way to send acknowledgement via API?
	- *Yes, in the ADS API version 8 there is capability to acknowledge via API. To find more details on how – please refer to the Technical Specifications on [www.developer.caiso.com](http://www.developer.caiso.com/)*
- Q: I missed the ADS Replacement Training Part 1. Does this change affect the webservices interface too <https://adssta.caiso.com:447/ADS/APIWebService/v7>?
	- *The ADS Replacement project will result in retirement of ADS v6. The ADS v7 will be supported with backwards compatibility – however, the new changes with the Replacement (such as new data fields and other changes discussed in this training, ADS Replacement Part 2, as well as changes with the DOT Tariff Clarification project) will only be supported in v8. We recommend reviewing the Technical User Group meeting from May 26, as well as the ADS Customer Partnership Group meeting from July 9th for more information on the transition and API changes.*

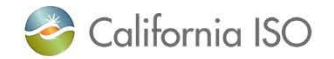

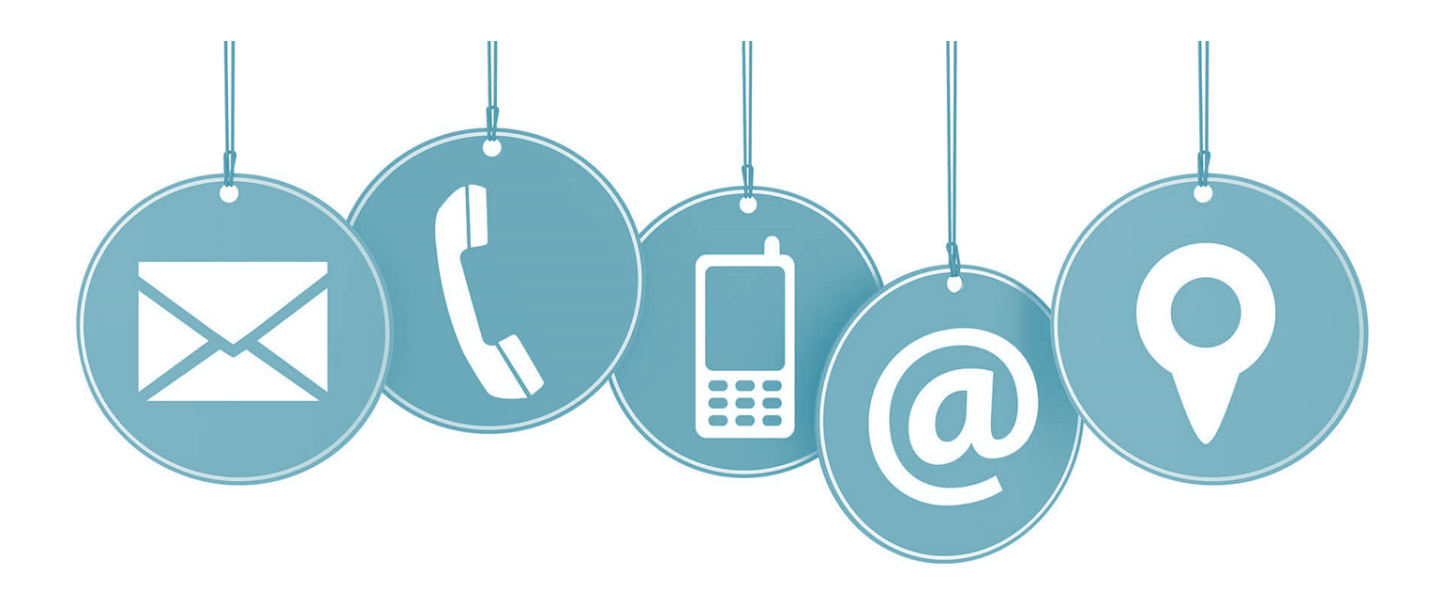

For more detailed information on anything presented, please visit our website at: [www.caiso.com](http://www.caiso.com/)

> Or send an email to: CustomerReadiness@caiso.com

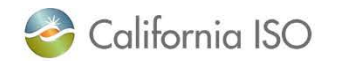

ISO PUBLIC